Marc van Dongen

Introduction to LATEX
Beamer Presentations
Callout Shapes
Bibliography
Acronyms & Abbreviations
About this Document

# LATEX and Friends Introduction to LATEX

M. R. C. van Dongen

UCC

January 18, 2012

#### Introduction to LATEX

Cons Pros

Basics

Document Hierarchy

Document Management

Labels and Cross-references

The Style of the References
The Bibliography

TOC and Lists of Things

Class Files

Packages

Useful Classes and Packages

Reamer Presentations

Dounter i resentatio

Callout Shapes

Bibliography

Acronyms & Abbreviations

About this Document

4 D > 4 D > 4 E > 4 E > E 990

- Write simple LATEX input document based on article class.
- Turn input into pdf with pdflatex.
- □ Define *labels* and use them to create consistent cross-references.
- ☐ Create a table of contents with the \tableofcontents command.
- □ Cite the literature with the aid of the \cite command.
- ☐ Generate one or several bibliographies with the bibtex program.
- Manage the structure and writing with the \include command.
- Control the visual presentation by selecting the right class options.
- Much, much, more.

#### Introduction to LATEX

### Cons

Rasins

Ba

Document Hierarchy

Document Management

Labels and Cross-references

The Style of the References

The Bibliography

TOC and Lists of Things

Class Files

Packages

Beamer Presentations

Callout Shapes

Bibliography

Acronyms & Abbreviations

Useful Classes and Packages

- Difficult to learn and use.
- Not wysiwyg.
- Little support for physical markup.
- Using non-standard fonts is difficult.
- It takes some practice to let text flow around pictures.
- No spell checking.
- Too many packages.
- Encourages structured writing.

Document Hierarchy

Document Management

I ahels and Cross-references

The Style of the References

The Bibliography

TOC and Lists of Things Class Files

Packages
Useful Classes and Packages

Reamer Presentations

---

Callout Shapes

Bibliography

Acronyms & Abbreviations

- High-quality typesetting and good automatic hyphenation.
- Many conferences and publishers accept LATEX.
- Turing-complete programming language!
- Write notes/book/presentation in same source file.
- LATEX is highly configurable.
- You can translate Late to html/ps/pdf/DocBook....
- Automatic numbering of sections, figures, ....
  - Easy cross-referencing.
- Bibliography management.
- Some support for wysiwyg document preparation.
- Very stable, free, and available on many platforms.
- □ Large and active, friendly, and helpful user-base.
- LATEX has comments.

Document Hierarchy

Document Management

The Style of the References

The Bibliography

TOC and Lists of Things

Class Files Packages

Useful Classes and Packages

Beamer Presentations

Callout Shapes

D:1. P. . . . . . . 1

Bibliography

Acronyms & Abbreviations

- High-quality typesetting and good automatic hyphenation.
- Many conferences and publishers accept LATEX.
- Turing-complete programming language!
- Write notes/book/presentation in same source file.
- LATEX is highly configurable.
- You can translate Late to html/ps/pdf/DocBook....
- Automatic numbering of sections, figures, ....
  - Easy cross-referencing.
- Bibliography management.
- Some support for wysiwyg document preparation.
- □ *Very* stable, free, and available on many platforms.
- □ Large and active, friendly, and helpful user-base.
- LATEX has comments.
- ☐ Can produce coffee stains on your papers.

Basics

Document Hierarchy

Document Management

The Style of the References

The Bibliography
TOC and Lists of Things

Class Files

Packages
Useful Classes and Packages

Beamer Presentations

Callout Shapes

Bibliography

o.b.iogiapii,

Acronyms & Abbreviations

- High-quality typesetting
   Good automatic hypne
- Many conferences publishers accept LATEX.
- □ Turing-complete programming language!
- Write notes/book/presentation in same source file.
- LATEX is highly configurable.
- ☐ You can this late Late X to html/ps/pdf/DocBook....
- Automati umbering of sections, figures, ....
  - Easternoss-referencing.
- Bibliography management.
- Some support for wysiwyg document preparation.
- □ *Very* stable, free, and available on many platforms.
- Large and active, friendly, and helpful user-base.
- LATEX has comments.
- □ Can produce coffee stains on your papers.

Document Hierarchy

Document Management

Labels and Cross-references

The Style of the References
The Bibliography

TOC and Lists of Things

Packages

Useful Classes and Packages

Beamer Presentations

Callout Shapes

Bibliography

Acronyms & Abbreviations

About this Document

4 D > 4 P > 4 E > 4 E > 9 Q P

- High-quality typesetting and good automatic hyphenation.
- Many conference and publishers accept LATEX.
- Turing-com programming language!
- ☐ Write not Ook/presentation in same source file.
- □ LATEX is ly configurable.
- ☐ You carranslate Late to html/ps/pdf/DocBook....
- □ Automatic numbering of sections, figures, ....
  - sy cross-referencing.
- Bibli aphy management.
- Some support for wysiwyg document preparation.
- Very stable, free, and available on many platforms.
- Large and active, friendly, and helpful user-base.
- LATEX has comments.
- ☐ Can produce coffee stains on your papers.

Labels and Cross-references
The Style of the References

The Bibliography
TOC and Lists of Things

Class Files
Packages
Useful Classes and Packages

Beamer Presentations

Callout Shapes

Bibliography

Acronyms & Abbreviations

About this Document

High-quality typesetting and good automatic hyphenation.

Many conferences and publishers accept LATEX.

■ Turing-complete programming language!

■ Write notes/book/presentation in same source file.

■ LATEX is highly configurable.

■ You can translate LATEX to html/ps/pdf/DocBook....

Automatic numbering of sections, figures, ....

Easy cross-referencing.

Bibliography management.

Some support for wysiwyg document preparation.

□ *Very* stable, free, and available on many platforms.

Large and active, friendly, and helpful user-base.

■ LATEX has comments.

□ Can produce coffee stains on your papers.

Document Hierarchy

Document Management

The Style of the References

The Bibliography

TOC and Lists of Things Class Files

Packages

Useful Classes and Packages

Beamer Presentations

Callout Shapes

Bibliography

Acronyms & Abbreviations

- High-quality typesetting and good automatic hyphenation.
- Many conferences and publishers accept LATEX.
- Turing-complete programming language!
- Write notes/book/presentation in same source file.
- LATEX is highly configurable.
- You can translate LaTeX to html/ps/pdf/DocBook....
- Automatic numbering of sections, figures, ....
  - Easy cross-referencing.
- Bibliography management.
- Some support for wysiwyg document preparation.
- Very stable, free, and available on many platforms.
- Large and active, friendly, and helpful user-base.
- LATEX has comments.
- □ Can produce coffee stains on your papers.
- Most importantly: LATEX is fun!

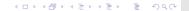

### Background

- □ Written by Lamport as an extension of Knuth's T<sub>E</sub>X.
- Turing-complete (procedural) markup language and typesetting processor.
  - They let you control visual presentation and content.

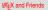

Marc van Dongen

Introduction to  $\prescript{LAT_EX}$ 

Cons

Basics

Document Hierarchy

Document Management

Labels and Cross-references
The Style of the References

The Bibliography

TOC and Lists of Things Class Files

Packages

i ackayo

Useful Classes and Packages

Reamer Presentations

Dodinor i roconta

Callout Shapes

Bibliography

sibilography

Acronyms & Abbreviations

### Work Flow

- 1 You write your document in a LATEX (.tex) input (source) file.
- Source file is turned into a *portable document format* (.pdf) file.
- The .pdf file can be viewed and printed on your computer.

LATEX and Friends

Marc van Dongen

Introduction to LATEX Cons

Pros Basics

Document Hierarchy Document Management

Labels and Cross-references

The Style of the References The Bibliography

TOC and Lists of Things Class Files

Packages

Useful Classes and Packages

Reamer Presentations

Callout Shapes

Bibliography

Acronyms & Abbreviations

# T<sub>E</sub>X Processors

Input Processor Turns the source file into a token stream. Expansion Processor Turns the token stream into token stream. Execution Processor Executes executable control sequences. Visual Processor Creates the pdf file.

LATEX and Friends

Marc van Dongen

Introduction to LATEX

Cons Pros

Racine

Document Hierarchy

Document Management Lahels and Cross-references

The Style of the References

The Bibliography

TOC and Lists of Things

Class Files

Packages

Useful Classes and Packages

Reamer Presentations

Callout Shapes

Bibliography

Acronyms & Abbreviations

# Creating and Viewing the .pdf Output

```
Unix Session
```

\$ pdflatex \( \text{base name} \).tex

### Unix Session

\$ acroread \( base name \right).pdf &

LATEX and Friends

Marc van Dongen

Introduction to LATEX
Cons

Pros

Document Hierarchy

Document Management Labels and Cross-references

The Style of the References

The Bibliography
TOC and Lists of Things

Class Files Packages

Useful Classes and Packages

Beamer Presentations

Callout Shapes

Bibliography

Acronyms & Abbreviations

#### Basics

Document Hierarchy

Document Management

Labels and Cross-references

The Style of the References

The Bibliography TOC and Lists of Things

Class Files Packages

Useful Classes and Packages

Beamer Presentations

Callout Shapes

Bibliography

Acronyms & Abbreviations

About this Document

```
LATEX uses several "aux" files for additional information.
```

- Auxiliary files may also be created by external programs.
- When an auxiliary file changes then LATEX may be out of sync.
- You should rerun latex when this happens.
- Normally, latex outputs a warning when it suspects this is required:

### **Unix Session**

```
$ latex document.tex
... LaTeX Warning: Label(s) may have changed. ...
Rerun to get cross-references right.
$
```

# Writing a Basic Document

- LATEX: markup language and document preparation system.
- Forces you to focus on content and *not* on presentation.

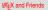

Marc van Dongen

Introduction to LATEX
Cons

Pros

Basics

Document Hierarchy

Document Management Labels and Cross-references

The Style of the References

The Bibliography

TOC and Lists of Things

Packages

Useful Classes and Packages

Reamer Presentations

Callout Shapes

Bibliography

Acronyms & Abbreviations

. . .

Luculant The Lend.
\end{document}

The Style of the References
The Bibliography
TOC and Lists of Things

Class Files
Packages
Useful Classes and Packages

Beamer Presentations

Callout Shapes

Bibliography

Acronyms & Abbreviations

```
LATEX Program
\documentclass[a4paper,11pt]{article}
"_Use_the_mathptmx_package."
\usepackage{mathptmx}
\author{A.\,U._Thor}
\title{Introduction_to_\LaTeX}
\date{\today}
\begin{document}_\%_Here_we_go.
__\maketitle
__\section{Introduction}
.....The start.
__\section{Conclusion}
```

\documentclass[a4paper,11pt]{article}

LATEX and Friends

Marc van Dongen

Introduction to LATEX
Cons

Pros

Basics

Document Hierarchy

Document Management

Labels and Cross-references

The Style of the References The Bibliography TOC and Lists of Things

Class Files Packages

Useful Classes and Packages

Reamer Presentations

Callout Shapes

Set Process

Bibliography

Acronyms & Abbreviations

Document Hierarchy

Document Management

Labels and Cross-references
The Style of the References

The Bibliography
TOC and Lists of Things

Class Files Packages

Useful Classes and Packages

Beamer Presentations

Callout Shapes

Bibliography

Acronyms & Abbreviations

About this Document

LATEX Usage

\usepackage{mathptmx}

- ☐ The mathptmx package sets the default font to *Times Roman*.
- Compact font.
- May save many precious pages.

Basics Document Hierarchy

Document Management
Labels and Cross-references
The Style of the References

The Bibliography
TOC and Lists of Things
Class Files

Packages Useful Classes and Packages

Beamer Presentations

Callout Shapes

Bibliography

Acronyms & Abbreviations

About this Document

LATEX Usage

\author{A.\,U. Thor}
\title{Introduction to \LaTeX}
\date{\today}

LATEX Usage

\author{Donald E. Knuth \and Peter B. Bendix}

LATEX Usage

\author{Sinead\thanks{You're a luvely audience.}}

```
LATEX and Friends
```

Marc van Dongen

Introduction to LATEX
Cons

Pros

Basics Document Hierarchy

Document Management

Labels and Cross-references
The Style of the References

The Bibliography
TOC and Lists of Things

Class Files Packages

Useful Classes and Packages

Reamer Presentations

Dounter i resentatio

Callout Shapes

Bibliography

Acronyms & Abbreviations

### LATEX: The document Environment

### LATEX Usage

```
\begin{document} % Here we go.
  \maketitle
  \section{Introduction}
    The start.
  \section{Conclusion}
    The end.
\end{document}
```

#### LATEX and Friends

Marc van Dongen

#### Introduction to $\LaTeX$

Cons Pros

#### Racine

Document Hierarchy

Document Management Labels and Cross-references

The Style of the References

The Bibliography

TOC and Lists of Things Class Files

Packages

Useful Classes and Packages

Beamer Presentations

Callout Shapes

Bibliography

Acronyms & Abbreviations

### LATEX: The abstract Environment

### LATEX Usage

```
\begin{abstract}
   This document is an introduction to \LaTeX. ...
\end{abstract}
```

#### LATEX and Friends

Marc van Dongen

### Introduction to LATEX

Cons Pros

#### Basics

Document Hierarchy

Document Management Labels and Cross-references

The Style of the References
The Bibliography

TOC and Lists of Things

Class Files Packages

Useful Classes and Packages

Beamer Presentations

Callout Shapes

Bibliography

Acronyms & Abbreviations

out this Desument

# Spaces, Comments, and Paragraphs

- One or more space character is the same as a single space.
- The end of the line is the same as a space.
- However:
  - An empty line signals the end of the current paragraph.
  - □ Percentage sign (%) starts comment. Lasts until end of line.
  - Spaces at the start of lines following comments are ignored.

 $\ensuremath{\text{LAT}_{\text{E}}}\!X$  and Friends

Marc van Dongen

Introduction to LATeX

Cons

Basics

Document Hierarchy

Document Management

Labels and Cross-references

The Style of the References

The Bibliography

TOC and Lists of Things Class Files

Packages

Useful Classes and Packages

Reamer Presentations

Callout Shapes

Bibliography

Acronyms & Abbreviations

# Spaces, Newlines, Comments, and Paragraphs

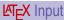

This is the enfirst sentence of the first paragraph. The second sentence of this paragraph ends in the word 'elephant.'

This is the first sentence of the second pa%comment ragraph.

The second sentence of this paragraph ends in the word '%eleph ant.'

### LATEX Output

This is the \_first sentence of the first paragraph. The second sentence of this paragraph ends in the word 'elephant.'

This is the first sentence of the second paragraph. The second sentence of this paragraph ends in the word 'ant.'

#### $\ensuremath{\mathsf{LAT}}_{\ensuremath{\mathsf{E}}} \mathbf{X}$ and Friends

Marc van Dongen

Introduction to LATEX

Pros Rasins

Document Hierarchy

Document Management

Labels and Cross-references
The Style of the References

The Bibliography
TOC and Lists of Things

Class Files

Packages
Useful Classes and Packages

Reamer Presentations

Callout Shapes

Bibliography

Acronyms & Abbreviations

# Spaces, Newlines, Comments, and Paragraphs

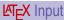

This is the first sentence of the first paragraph. The second sentence of this paragraph ends in the word 'elephant.'

This is the first sentence of the second pa%comment ragraph.

The second sentence of this paragraph ends in the word '%eleph ant.'

### LATEX Output

This is the first sentence of the first paragraph. The second sentence of this paragraph ends in the word 'elephant.'

This is the first sentence of the second paragraph. The second sentence of this paragraph ends in the word 'ant.'

#### LATEX and Friends

Marc van Dongen

Introduction to LATEX

Pros

Cons Racine

Document Hierarchy Document Management

Lahels and Cross-references The Style of the References

The Bibliography TOC and Lists of Things

Class Files Packages Useful Classes and Packages

Reamer Presentations

Callout Shapes

Bibliography

Acronyms & Abbreviations

### Minor document Divisions

- part.
- chapter.
- section.
- subsection.
- subsubsection
- paragraph.
- subparagraph.

# LATEX Usage

```
\chapter{Foundations}
\section{Notation}
```

# LATEX Usage

```
\chapter*{Main Theorems}
\section*{A Useful Lemma}
```

#### LATEX and Friends

Marc van Dongen

#### Introduction to LATEX

Cons Pros

#### Basics

#### Document Hierarchy

Document Management

Labels and Cross-references The Style of the References

The Bibliography
TOC and Lists of Things

Class Files

Packages

Useful Classes and Packages

Beamer Presentations

Callout Shapes

Bibliography

Acronyms & Abbreviations

About this Document

# **Optional Argument**

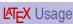

\chapter[Wales]%

{My Amazingly Amusing Adventures in Llanfairpwllgwyngyllgogerychw% yrndrobwllllantysiliogogogoch}

LATEX and Friends

Marc van Dongen

Introduction to  $\LaTeX$ 

Cons Pros Basics

Document Hierarchy

Document Management

Labels and Cross-references
The Style of the References

The Bibliography
TOC and Lists of Things

Class Files

Packages
Useful Classes and Packages

Reamer Presentations

eamer resemanons

Callout Shapes

Bibliography

Acronyms & Abbreviations

### Coarse Document Divisions

#### Document Hierarchy

Document Management

Labels and Cross-references

The Style of the References
The Bibliography

TOC and Lists of Things Class Files

Useful Classes and Packages

Packages

Reamer Presentations

Callout Shapes

Bibliography

Acronyms & Abbreviations

About this Document

4□ ト 4 昼 ト 4 昼 ト ■ 9 9 0 ○

front matter Main information about the document:

- A half and main title page,
- Copyright page,
- Preface or foreword,
- Table of contents, ....

main matter The main body of the document.

back matter Further information about the document and other sources of information:

- Index,
- Afterword,
- Bibliography,
- Acknowledgements,
- Colophon, ....

#### Document Hierarchy

Document Management

Labels and Cross-refe

The Style of the References The Bibliography

TOC and Lists of Things Class Files

Packages
Useful Classes and Packages

Reamer Presentations

oumor i rocomunom

Callout Shapes

Bibliography

Acronyms & Abbreviations

About this Document

# LATEX Usage

```
\documentclass[12pt,a4paper]{book}
\begin{document}
   \frontmatter
      \maketitle
      \tableofcontents
   \mainmatter
      \chapter{Introduction}
      \chapter{Conclusion}
   \backmatter
      chapter*{Acknowledgement}
      addcontentsline{toc}{chapter}{\bibname}
      \bibliography{db}
\end{document}
```

### The Appendix

### LATEX Usage

```
\appendix
\chapter{Proof of Main Theorem}
\section{A Useful Lemma}
```

#### LATEX and Friends

Marc van Dongen

#### Introduction to LATEX

Cons Pros Rasins

#### Document Hierarchy

Document Management

Labels and Cross-references

The Style of the References
The Bibliography
TOC and Lists of Things

Class Files

Packages

Useful Classes and Packages

Beamer Presentations

Callout Shapes

Callout Shapes

Bibliography

Acronyms & Abbreviations

About this Document

# Manage thy Source Files

- □ LATEX input files have a tendency to grow rapidly.
- Without extra structure you'll lose control over content.
- Solutions:
  - IDE Use integrated development environment.
- folding editor Lets you to define folds.
  - files The LATEX way.

LATEX and Friends

Marc van Dongen

Introduction to LATEX

Cons Pros

Racine

Document Hierarchy Document Management

Labels and Cross-references

The Style of the References

The Bibliography TOC and Lists of Things

Class Files

Packages

Useful Classes and Packages

Reamer Presentations

Callout Shapes

Bibliography

Acronyms & Abbreviations

### Folding Editor

Closed Fold

```
We prove the following amazing identity.
% A comment.
+--- 3 lines: equation (): A = B\.. ------
```

LATEX and Friends

Marc van Dongen

Introduction to LATEX

Cons Pros Basics

Document Hierarchy

Document Management

Labels and Cross-references

The Style of the References
The Bibliography
TOC and Lists of Things
Class Files

Packages
Useful Classes and Packages

Reamer Presentations

Beamer Presentations

Callout Shapes

Bibliography

Acronyms & Abbreviations

### Folding Editor

Open Fold

```
We prove the following amazing identity.
% A comment.
\begin{equation}
    A = B\,.
\end{equation}
% Another comment.
```

LATEX and Friends

Marc van Dongen

Introduction to LATEX

Cons Pros Rasics

Document Hierarchy

Document Management

Labels and Cross-references
The Style of the References
The Bibliography

The Bibliography
TOC and Lists of Things
Class Files

Packages
Useful Classes and Packages

Reamer Presentations

Callout Shapes

Bibliography

Diography

Acronyms & Abbreviations

Document Hierarchy

Racine

Document Management

The Style of the References
The Bibliography

TOC and Lists of Things Class Files

Packages
Useful Classes and Packages

Reamer Presentations

...

Callout Shapes

Bibliography

Acronyms & Abbreviations

```
LATEX Usage
```

```
\includeonly{Abstract.tex, MainResults.tex}
\begin{document}
    \include{Abstract.tex}
    \include{Introduction.tex}
    \include{Notation.tex}
    \include{MainResults.tex}
    \include{Conclusion.tex}
\end{document}
```

### Labels and Cross-References

# LATEX Input

\chapter{Introduction}
A short conclusion is presented
in Chapter^\ref{TheEnd}.
\chapter{Conclusion}
\label{TheEnd}

### LATEX Output

### 1 Introduction

A short conclusion is presented in Chapter 2.

### 2 Conclusion

LATEX and Friends

Marc van Dongen

Introduction to LATEX

Cons Pros

Basics

Document Hierarchy

Document Management

Labels and Cross-references

Labels and Cross-ref

The Style of the References
The Bibliography

TOC and Lists of Things Class Files

Packages

Useful Classes and Packages

Beamer Presentations

Callout Shapes

Bibliography

-----

Acronyms & Abbreviations

### Labels and Cross-References

# LATEX Input

```
\chapter{Introduction}
A short conclusion is presented
in Chapter \ref{TheEnd}.
The conclusion starts on
Page \ref{TheEnd}.
\chapter{Conclusion}
\label{TheEnd}
\label{TheEnd}
```

### LATEX Output

### 1 Introduction

A short conclusion is presented in Chapter 2. The conclusion starts on Page 1.

### 2 Conclusion

LATEX and Friends

Marc van Dongen

Introduction to LATEX

Cons Pros

Basics

Document Hierarchy

Document Management

Labels and Cross-references

The Style of the References
The Bibliography

TOC and Lists of Things Class Files

Packages

Useful Classes and Packages

Beamer Presentations

Callout Shapes

Bibliography

Acronyms & Abbreviations

### The prettyref Package

- 1 Introduce element classes: figures, chapters, ....
- Associate logical element classes with labels.
- 3 Tell prettyref how to refer to the elements.
- 4 Use the \prettyref command.

## LATEX Usage

```
\usepackage{prettyref}
newrefformat{ch}{Chapter~\ref{#1}}
newrefformat{sec}{Section~\ref{#1}}
newrefformat{fig}{Figure~\ref{#1}}
begin{document}
   \chapter{Introduction}
    In \prettyref{ch:Main@Results}
     we present the main results.
   chapter{Main Results}
   \label{ch:Main@Results}
\end{document}
```

```
LATEX and Friends
```

Marc van Dongen

### Introduction to LATEX

Cons Pros

Rasins

Document Hierarchy

Document Management

The Style of the References

### The Style of the Reference The Bibliography

TOC and Lists of Things

Packages
Useful Classes and Packages

Beamer Presentations

Callout Shapes

Bibliography

Acronyms & Abbreviations

### Citations

- Most scholarly works have citations and a bibliography.
- Details about works cited (referenced) in the text.
- ☐ In cs the bibliography is usually at the end of the work.
- Entries are of the form: ⟨citation label⟩ ⟨bibliography content⟩.
- Entries in same bibliography may have different bibliography content.
- ☐ Bibliographies in different works may also differ.
- □ In LATEX the style of the bibliography and labels is configurable.
- Labels may appear as:

numbers Appear as '[ $\langle number \rangle$ ]' in text. names and years Appear as '[ $\langle name \rangle$ ,  $\langle year \rangle$ ]' in text.

. . .

LATEX and Friends

Marc van Dongen

Introduction to LATEX

Cons

Pros

Basics

Document Hierarchy

Document Management

Labels and Cross-references

The Style of the References

The Bibliography
TOC and Lists of Things

Class Files Packages

Useful Classes and Packages

Beamer Presentations

Callout Shapes

Bibliography

Acronyms & Abbreviations

### Bibliography Example

[Lamport, 1994] L. Lamport. LATEX: A Document Preparation System. Addison-Wesley, 1994.

[Knuth, 1990] D.E. Knuth. The TEXbook. Addison-Wesley, 1990. The source of this book is freely available from http://www.ctan.org/tex-archive/systems/knuth/tex/.

LATEX and Friends

Marc van Dongen

Introduction to LATEX

Cons Pros

Basics

Document Hierarchy

Document Management

Labels and Cross-references

The Style of the References
The Bibliography

TOC and Lists of Things Class Files Packages

Useful Classes and Packages

Beamer Presentations

Callout Shapes

Bibliography

Acronyms & Abbreviations

### Comparison: Labels as Numbers

- Labels as numbers are very compact.
  - They don't disrupt the "flow of reading:" they're easy to skip.
- Labels as numbers are not very informative.
  - You have to go to the bibliography to look up the label.
  - Hyperlinks in electronic documents reduce the interruption.

LATEX and Friends

Marc van Dongen

Introduction to LATEX

Cons

Racine

Pros Document Hierarchy

Document Management

Lahels and Cross-references

The Style of the References The Bibliography

> TOC and Lists of Things Class Files

Packages

Useful Classes and Packages Reamer Presentations

Callout Shapes

Bibliography

Acronyms & Abbreviations

### Comparison: Labels as Names and Year

- □ Labels as names and year are longer than labels as numbers.
  - They are more disruptive to the reading process:
    - They are more difficult to "skip."
- Labels as names and years are more informative.
  - No need to look up label if you're familiar with literature.

#### LATEX and Friends

Marc van Dongen

Introduction to LATEX

Cons

Rasins

Document Hierarchy

Document Management

Labels and Cross-references

The Style of the References
The Bibliography

TOC and Lists of Things Class Files

Class Files Packages

Useful Classes and Packages

Beamer Presentations

Callout Shapes

Callout Shapes

Bibliography

Acronyms & Abbreviations

### Comparison

- Traditionally, labels appeared as numbers in the text.
  - Probably to keep printing costs low.
- Nowadays, printing costs are not always relevant.
  - Printing is cheaper.
  - Many documents are published electronically.
- Some journals/universities require specific bibliography styles.
  - For ucc there are no bibliography style requirements.

#### LATEX and Friends

Marc van Dongen

Introduction to LATEX

Cons

Racine

Pros Document Hierarchy

Document Management

Lahels and Cross-references

The Style of the References

The Bibliography

TOC and Lists of Things Class Files

Packages Useful Classes and Packages

Reamer Presentations

Callout Shapes

Bibliography

Acronyms & Abbreviations

## Controlling the Bibliography Style

## LATEX Usage

\bibliographystyle{named} \usepackage{named}

### LATEX and Friends

Marc van Dongen

### Introduction to LATEX

Cons Pros

Basics

Document Hierarchy

Document Management

Labels and Cross-references
The Style of the References

The Style of the F

TOC and Lists of Things Class Files Packages

Useful Classes and Packages

Reamer Presentations

Journal Francisco

Callout Shapes

Bibliography

Acronyms & Abbreviations

### Existing Bibliography Styles

Marc van Dongen

Introduction to LATEX

Cons

Rasins

Document Hierarchy

Document Management

Labels and Cross-references

The Style of the References

The Bibliography
TOC and Lists of Things

Class Files

Packages

Useful Classes and Packages

Beamer Presentations

Callout Shapes

Bibliography

Acronyms & Abbreviations

About this Document

plain Entries are sorted alphabetically.

Labels appear as numbers in the text.

alpha Entries are sorted alphabetically.

Labels formed from surnames and year of publication:

■ Knut66

abbrv Entries are very compact and sorted alphabetically.

Labels appear as numbers in the text.

### Example

### LATEX Input

```
The \LaTeX{} package was created by Leslie Lamport% \(^\cite\{Lamport:94\}\) on top of Donald Knuth's \TeX{} program% \(^\cite\{Knuth:1990\}\).
```

### LATEX Output

The LATEX package was created by Leslie Lamport [Lamport 1994] on top of Donald Knuth's TEX program [Knuth 1990].

### $\ensuremath{\text{LAT}_{\text{E}}}\xspace\ensuremath{\text{X}}$ and Friends

Marc van Dongen

### Introduction to LATEX Cons

Pros

Basics

Document Hierarchy

Document Management

The Style of the References

The Bibliography
TOC and Lists of Things
Class Files

Packages
Useful Classes and Packages

Beamer Presentations

Callout Shapes

Bibliography

Acronyms & Abbreviations

About this Document

### Example (Continued)

# LATEX Input

More information about the bibliography database may be found in% ~\cite[Appendix~B]{Lamport:94}.

### LATEX Output

More information about the bibliography database may be found in [Lamport 1994, Appendix B].

### LATEX and Friends

Marc van Dongen

Introduction to LATEX

Cons Pros

Basics

Document Hierarchy

Document Management

The Style of the References
The Bibliography

TOC and Lists of Things

Class Files Packages

Useful Classes and Packages

Beamer Presentations

Callout Shapes

Bibliography

Acronyms & Abbreviations

About this Document

Document Hierarchy

Document Management

Labels and Cross-references
The Style of the References

The Bibliography

Rasins

TOC and Lists of Things Class Files

Packages Useful Classes and Packages

Beamer Presentations

Callout Shapes

Bibliography

Acronyms & Abbreviations

About this Document

 $ackslash ext{refname}$ 

This results in the name of the bibliography section.

\renewcommand\refname{\lambdather name\ranger}

Changes the default name of the bibliography to <other name>.

\nocite{\(\lambda\)}

Add  $\langle list \rangle$  to bibliography without citing in text.

## Managing your Citations with BibTEX

- You specify reference section with \bibliography{\db\}.
- ☑ You \cite works in your LATEX program.
  - Your logical labels should be defined by some BiBTEX record.
- 3 You run latex.
  - This writes the logical labels to an auxiliary file.
- 4 You run bibtex as follows:

### Unix Usage

- \$ bibtex \langle document \rangle
- 5 You run latex twice and Bob's your uncle.

#### LATEX and Friends

Marc van Dongen

Introduction to LATEX

Cons Pros

Rasins

Document Hierarchy

Document Management

The Style of the References

The Bibliography

TOC and Lists of Things Class Files Packages

Useful Classes and Packages

Reamer Presentations

Doumer 1 1000111

Callout Shapes

Bibliography

ibilography

Acronyms & Abbreviations

```
\documentclass[11pt]{article}
% Use bibliography style named.
% Requires the file named.bst.
bibliographystyle{named}
% Requires the package named.sty.
usepackage{named}
\begin{document}
   % Put in a citation.
   This cites \cite{Knuth: 1990}.
   % Put the reference section here.
   % It is in the file db.bib.
   \bibliography{db}
\end{document}
```

Introduction to LATEX

ntroduction to LATEX Cons

Pros Rasins

Ва

Document Hierarchy

Document Management

The Style of the References

The Bibliography
TOC and Lists of Things

Class Files

Packages Useful Classes and Packages

Beamer Presentations

Callout Shapes

Bibliography

Acronyms & Abbreviations

vear

Pros

The Style of the References
The Bibliography
TOC and Lists of Things

Class Files
Packages
Useful Classes and Packages

Beamer Presentations

Callout Shapes

Bibliography

Acronyms & Abbreviations

About this Document

```
BiBT<sub>F</sub>X File
@Book{Lamport:94,
            = {Lamport, Leslie},
  author
            = {\LaTeX: A Document Preparation System},
  title
            = \{1994\},
  year
            = \{0-021-52983-1\},
  isbn
  publisher = {Addison\,\endash\,Wesley},
@Book{Strunk:White,
            = {Strunk, W. and
  author
                White, E.{\thinspace}B.},
  title
            = {The Elements of Style},
  publisher
            = {Macmillan Publishing},
```

 $= \{1979\}.$ 

## BiBT⊨X Database Entry Types

QMastersThesis A Master's thesis.

@PhDThesis A Ph D thesis

@Article An article from a journal or magazine. required entries author, title, journal, and year. optional entries volume, number, pages, month, and note. @Book A book with an explicit publisher. required entries author or editor, title, publisher, and year. optional entries volume, number, series, .... @InProceedings A paper in a conference proceedings. required entries author, title, booktitle, publisher, and vear. optional entries pages, editor, volume, number, series, .... @Proceedings The proceedings of a conference. required entries title and year. optional entries editor, volume, number, series, organisation....

required entries author, title, school, and year. optional entries type, address, month, and note.

required entries author, title, school, and year. optional entries type, address, month, and note.

 $\ensuremath{\mathsf{LAT}}_{\ensuremath{\mathsf{E}}} \mathbf{X}$  and Friends

Marc van Dongen

Introduction to LATEX

Cons Pros

Rasins

Document Hierarchy
Document Management

Labels and Cross-references

The Style of the References
The Bibliography

TOC and Lists of Things

Class Files Packages

Useful Classes and Packages

Reamer Presentations

Callout Shapes

Bibliography

Acronyms & Abbreviations

## LATEX Usage

```
\usepackage[style=authoryear,
            block=space,
            language=british] {biblatex}
renewcommand*\bibopenparen{[]
renewcommand*\bibcloseparen{]}
renewcommand*\bibnamedash
              {\text{vule}[0.48ex]{3em}{0.14ex}\space}
\addbibresource{LAF}
```

### LATEX and Friends

Marc van Dongen

### Introduction to LATEX

Cons Pros Rasins

Document Hierarchy

Document Management Lahels and Cross-references

The Style of the References

The Bibliography

TOC and Lists of Things Class Files

Packages Useful Classes and Packages

Reamer Presentations

Callout Shapes

Bibliography

Acronyms & Abbreviations

## Printing the Bibliography

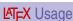

\printbibliography[title=References]

### LATEX and Friends

Marc van Dongen

Introduction to LATEX

Cons Pros

Basics

Document Hierarchy Document Management

Labels and Cross-references
The Style of the References

The Bibliography
TOC and Lists of Things
Class Files

Packages
Useful Classes and Packages

Beamer Presentations

Callout Shapes

Bibliography

Acronyms & Abbreviations

Has Parenthetical and Textual Citations

## LATEX Input

\textcite{Knuth:1990} describes \TeX.
The ultimate guide to \TeX{}
 is \parencite{Knuth:1990}.

### LATEX Output

Knuth [1990] describes TEX. The ultimate guide to TEX is [Knuth, 1990].

LATEX and Friends

Marc van Dongen

Introduction to  $\LaTeX$ 

Cons Pros

Basics

Document Hierarchy

Document Management Labels and Cross-references

The Style of the References
The Bibliography

TOC and Lists of Things Class Files

Packages
Useful Classes and Packages

Beamer Presentations

Callout Shapes

Bibliography

Acronyms & Abbreviations

About this Document

Has Author and Year Commands

## LATEX Input

\citeauthor{Knuth:1990} wrote {\TeX} in \citeyear{Knuth:1990}.

### LATEX Output

Knuth wrote T<sub>F</sub>X in 1990.

LATEX and Friends

Marc van Dongen

Introduction to LATEX

Cons Pros Rasins

Basi

Document Hierarchy

Document Management Labels and Cross-references

The Style of the References
The Bibliography

TOC and Lists of Things
Class Files
Packages
Useful Classes and Packages

Beamer Presentations

Callout Shapes

Bibliography

Dilography

Acronyms & Abbreviations

Lets You Capitalise Von-Parts in Surnames

## LATEX Usage

LATEX and Friends

Marc van Dongen

Introduction to LATEX

Cons Pros

Basics

Document Hierarchy

Document Management

The Style of the References

The Style of the F The Bibliography

TOC and Lists of Things Class Files Packages

Useful Classes and Packages

Beamer Presentations

Callout Shapes

Bibliography

Acronyms & Abbreviations

## Documentation/getting Help

### Unix Usage

\$ texdoc biblatex

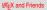

Marc van Dongen

Introduction to LATEX

Cons Pros

Basics

Document Hierarchy

Document Management

Labels and Cross-references
The Style of the References

The Bibliography

TOC and Lists of Things Class Files

Packages
Useful Classes and Packages

Beamer Presentations

Callout Shapes

Bibliography

Acronyms & Abbreviations

- 1 Import biblatex with your favourite options.
- Specify the names of your bibliography database(s).
- 3 Add refsection for each chapter and print the bibliography.
- 4 You run latex on your LATEX source file.
- 5 You run bibtex on each auxiliary file.
- 6 You run LATEX twice.

### LATEX and Friends

Marc van Dongen

Introduction to LATEX

Cons

Rasins

Document Hierarchy

Document Management

Labels and Cross-references

The Style of the References
The Bibliography

TOC and Lists of Things

Class Files

Packages

Useful Classes and Packages

Beamer Presentations

Callout Shapes

Bibliography

Acronyms & Abbreviations

- 1 Import biblatex with your favourite options.
- Specify the names of your bibliography database(s).
- 3 Add refsection for each chapter and print the bibliography.
- 4 You run latex on your LATEX source file.
- 5 You run bibtex on each auxiliary file.
- 6 You run LATEX twice.

### LATEX and Friends

Marc van Dongen

Introduction to LATEX

Cons

Racine

Document Hierarchy

Document Management

Labels and Cross-references

The Style of the References

The Style of the F

TOC and Lists of Things

Class Files

Packages

Useful Classes and Packages

Beamer Presentations

Callout Shapes

Bibliography

Acronyms & Abbreviations

Import biblatex with your favourite options.

# LATEX Usage

\usepackage[\langle options \rangle] \{\text{biblatex}\}

- Specify the names of your bibliography database(s).
- 3 Add refsection for each chapter and print the bibliography.
- 4 You run latex on your LATEX source file.
- 5 You run bibtex on each auxiliary file.
- 6 You run LATEX twice.

#### LATEX and Friends

Marc van Dongen

Introduction to LATEX

Cons Pros

Basics

Document Hierarchy

Document Management

Labels and Cross-references

The Style of the References
The Bibliography

TOC and Lists of Things Class Files

Packages Useful Classes and Packages

Beamer Presentations

Callout Shapes

Bibliography

Acronyms & Abbreviations

- 1 Import biblatex with your favourite options.
- 2 Specify the names of your bibliography database(s).
- 3 Add refsection for each chapter and print the bibliography.
- 4 You run latex on your LATEX source file.
- 5 You run bibtex on each auxiliary file.
- 6 You run LATEX twice.

### LATEX and Friends

Marc van Dongen

### Introduction to LATEX

Cons

Raeine

Document Hierarchy

Document Management

Labels and Cross-references

The Style of the References

The Bibliography

TOC and Lists of Things Class Files

Packages

Package

Useful Classes and Packages

Beamer Presentations

Callout Shapes

.....

Bibliography

Acronyms & Abbreviations

- Import biblatex with your favourite options.
- 2 Specify the names of your bibliography database(s).

# LATEX Usage

\addbibresource{\(\lambda\) our .bib file names\\}

- 3 Add refsection for each chapter and print the bibliography.
- 4 You run latex on your LATEX source file.
- 5 You run bibtex on each auxiliary file.
- 6 You run LATEX twice.

#### LATEX and Friends

Marc van Dongen

Introduction to LATEX

Cons Pros

Basics

Document Hierarchy

Document Management

The Style of the References
The Bibliography

TOC and Lists of Things Class Files

Packages Useful Classes and Packages

Beamer Presentations

Callout Shapes

Bibliography

Acronyms & Abbreviations

- 1 Import biblatex with your favourite options.
- Specify the names of your bibliography database(s).
- 3 Add refsection for each chapter and print the bibliography.
- 4 You run latex on your LATEX source file.
- 5 You run bibtex on each auxiliary file.
- 6 You run LATEX twice.

### LATEX and Friends

Marc van Dongen

Introduction to LATEX

Cons

Racine

Document Hierarchy

Document Management

Labels and Cross-references

The Style of the References

The Style of the F

TOC and Lists of Things Class Files

Class Files Packages

i ackayo

Useful Classes and Packages

Reamer Presentations

Doumer i resentat

Callout Shapes

Bibliography

ibilograpny

Acronyms & Abbreviations

Document Hierarchy Document Management

Lahels and Cross-references The Style of the References

The Bibliography TOC and Lists of Things Class Files

Packages Useful Classes and Packages

Reamer Presentations Callout Shapes

Bibliography

Acronyms & Abbreviations

About this Document

- Import biblatex with your favourite options.
- Specify the names of your bibliography database(s).
- Add refsection for each chapter and print the bibliography.

### LATEX Usage

```
\chapter{From K\"onigsberg to G\"ottingen}
\begin{refsection}
 ... % Lots of text and citations omitted.
 \printbibliography[heading=subbibliography]
\end{refsection}
```

- 4 You run latex on your LATEX source file.
- You run bibtex on each auxiliary file.
- You run LATEX twice.

- Import biblatex with your favourite options.
- Specify the names of your bibliography database(s).
- 3 Add refsection for each chapter and print the bibliography.
- 4 You run latex on your LATEX source file.
- 5 You run bibtex on each auxiliary file.
- 6 You run LATEX twice.

### LATEX and Friends

Marc van Dongen

Introduction to LATEX

Cons

Raeine

Document Hierarchy

Document Management

Labels and Cross-references
The Style of the References

The Style of the F

TOC and Lists of Things

Class Files

Packages

Useful Classes and Packages

Beamer Presentations

Callout Shapes

. .

Bibliography

Acronyms & Abbreviations

- Import biblatex with your favourite options.
- Specify the names of your bibliography database(s).
- 3 Add refsection for each chapter and print the bibliography.
- 4 You run latex on your LATEX source file.
- 5 You run bibtex on each auxiliary file.
- 6 You run LATEX twice.

### LATEX and Friends

Marc van Dongen

Introduction to LATEX

Cons

Raeine

Document Hierarchy

Document Management

Labels and Cross-references

The Style of the References
The Bibliography

TOC and Lists of Things

Class Files Packages

Package

Useful Classes and Packages

Beamer Presentations

Callout Shapes

Bibliography

Acronyms & Abbreviations

Document Hierarchy

Document Management Lahels and Cross-references

The Style of the References

The Bibliography TOC and Lists of Things Class Files

Packages Useful Classes and Packages

Reamer Presentations

Callout Shapes

Bibliography

Acronyms & Abbreviations

About this Document

- You run latex on your LATEX source file. 5 You run bibtex on each auxiliary file.

Import biblatex with your favourite options.

Specify the names of your bibliography database(s).

Add refsection for each chapter and print the bibliography.

### Unix Usage

for f in \*[0-9]-blx.aux; do biblatex \$f; done

6 You run LAT⊨X twice.

- Import biblatex with your favourite options.
- 2 Specify the names of your bibliography database(s).
- 3 Add refsection for each chapter and print the bibliography.
- 4 You run latex on your LATEX source file.
- 5 You run bibtex on each auxiliary file.
- 6 You run LATEX twice.

### LATEX and Friends

Marc van Dongen

Introduction to LATEX

Cons

Rasins

Document Hierarchy

Document Management

Labels and Cross-references

The Style of the References

The Bibliography
TOC and Lists of Things

Class Files

Packages

Useful Classes and Packages

Beamer Presentations

Callout Shapes

Bibliography

Acronyms & Abbreviations

- 1 Import biblatex with your favourite options.
- Specify the names of your bibliography database(s).
- 3 Add refsection for each chapter and print the bibliography.
- 4 You run latex on your LATEX source file.
- 5 You run bibtex on each auxiliary file.
- 6 You run LATEX twice.
- You sit down, relax, and admire your end-of-chapter bibliographies.

### LATEX and Friends

Marc van Dongen

Introduction to LATEX

Cons

Basics

Document Hierarchy

Document Management

Labels and Cross-references

The Style of the References

The Bibliography
TOC and Lists of Things

Class Files
Packages
Useful Classes and Packages

Reamer Presentations

---

Callout Shapes

Bibliography

Acronyms & Abbreviations

## Classified Bibliographies

- 1 Add refsection environments to your chapters.
- Print title for the collected subbibliographies (optional).
- 3 If you don't like the collected subbibliographies title, redefine it.
- 4 Print the subbibliographies.
- 5 Run LATEX, run BIBTEX, and run LATEX twice.

### LATEX and Friends

Marc van Dongen

Introduction to LATEX

Cons Pros

Racine

Document Hierarchy

Document Management

Labels and Cross-references
The Style of the References

The Style of the F

TOC and Lists of Things

Class Files
Packages
Useful Classes and Packages

Reamer Presentations

Callout Shapes

Bibliography

Acronyms & Abbreviations

## Classified Bibliographies

- Add refsection environments to your chapters.
- 2 Print title for the collected subbibliographies (optional).
- 3 If you don't like the collected subbibliographies title, redefine it.
- 4 Print the subbibliographies.
- 5 Run LATEX, run BIBTEX, and run LATEX twice.

### LATEX and Friends

Marc van Dongen

Introduction to LATEX

Cons

Basics

Document Hierarchy Document Management

Labels and Cross-references
The Style of the References

The Style of the F

TOC and Lists of Things Class Files

Packages
Useful Classes and Packages

Reamer Presentations

Callout Shapes

Bibliography

Acronyms & Abbreviations

Add refsection environments to your chapters.

# LATEX Usage

```
\chapter{Philip Glass}
\begin{refsection}
  ... % lots of text and citations omitted.
\end{refsection}
% Steve Reich, John Adams and Arvo Pärt omitted.
```

- Print title for the collected subbibliographies (optional).
- If you don't like the collected subbibliographies title, redefine it.
- Print the subbibliographies.
- Sun LaTeX, run BibTeX, and run LaTeX twice.

Introduction to LATEX

Cons

Pros

Rasins

Document Hierarchy

Document Management

Lahels and Cross-references

The Style of the References The Bibliography

TOC and Lists of Things Class Files

Packages Useful Classes and Packages

Reamer Presentations

Callout Shapes

Bibliography

Acronyms & Abbreviations

- 1 Add refsection environments to your chapters.
- 2 Print title for the collected subbibliographies (optional).
- 3 If you don't like the collected subbibliographies title, redefine it.
- 4 Print the subbibliographies.
- 5 Run LATEX, run BIBTEX, and run LATEX twice.

#### LATEX and Friends

Marc van Dongen

Introduction to LATEX

Cons

Racine

Document Hierarchy

Document Management

Labels and Cross-references

The Style of the References
The Bibliography

TOC and Lists of Things Class Files

Packages
Useful Classes and Packages

Reamer Presentations

camer i resemanor

Callout Shapes

Bibliography

Acronyms & Abbreviations

- Add refsection environments to your chapters.
- 2 Print title for the collected subbibliographies (optional).

# LATEX Usage

#### \printbibheading

- If you don't like the collected subbibliographies title, redefine it.
- 4 Print the subbibliographies.
- 5 Run LATEX, run BIBTEX, and run LATEX twice.

#### LATEX and Friends

Marc van Dongen

#### Introduction to LATEX

Cons Pros

Basics

Document Hierarchy

Document Management

Labels and Cross-references

The Style of the References
The Bibliography

TOC and Lists of Things
Class Files
Packages
Useful Classes and Packages

Beamer Presentations

Callout Shapes

Bibliography

Acronyms & Abbreviations

Marc van Dongen
Introduction to LATeX

LATEX and Friends

- Introduction to LAT
- Pros
- Basics
  - Document Hierarchy

    Document Management
  - Labels and Cross-references
- The Style of the References
  The Bibliography
  - TOC and Lists of Things Class Files
  - Packages
    Useful Classes and Packages
  - Reamer Presentations
  - Callout Shapes
  - Bibliography
  - Acronyms & Abbreviations
    - oronymo a rabicviation
  - About this Document

- 1 Add refsection environments to your chapters.
- Print title for the collected subbibliographies (optional).
- If you don't like the collected subbibliographies title, redefine it.
- 4 Print the subbibliographies.
- Б Run LATEX, run ВівТЕХ, and run LATEX twice.

- Add refsection environments to your chapters.
- Print title for the collected subbibliographies (optional).
- If you don't like the collected subbibliographies title, redefine it:

# LATEX Usage

\defbibheading[heading=bibliography, title=Classified Discographies]

- 4 Print the subbibliographies.
- 5 Run LAT⊨X, run BiBT⊨X, and run LAT⊨X twice.

#### LATEX and Friends

Marc van Dongen

#### Introduction to LATEX

Cons Pros

Rasins

Document Hierarchy

Document Management

The Style of the References

The Bibliography
TOC and Lists of Things

Class Files Packages

Useful Classes and Packages

Reamer Presentations

Callout Shapes

Bibliography

Acronyms & Abbreviations

Marc van Dongen

LATEX and Friends

Introduction to LATEX

Cons

Basics

Document Hierarchy Document Management

Labels and Cross-references
The Style of the References

The Style of the F

TOC and Lists of Things Class Files

Packages Useful Classes and Packages

Beamer Presentations

Callout Shapes

Bibliography

Acronyms & Abbreviations

- 1 Add refsection environments to your chapters.
- Print title for the collected subbibliographies (optional).
- If you don't like the collected subbibliographies title, redefine it.
- 4 Print the subbibliographies.
- 5 Run LATEX, run BIBTEX, and run LATEX twice.

Print the subbibliographies.

LATEX Usage

Marc van Dongen

Introduction to LATEX
Cons

Pros

Basics

Document Hierarchy

Document Management

The Style of the References
The Bibliography

TOC and Lists of Things Class Files

Packages
Useful Classes and Packages

Beamer Presentations

Callout Shapes

Bibliography

ibilograpny

printbibliography section=1, title=Glass Discography acronyms & Abbreviations

\printbibliography[section=2,title=Reich Discography]About this Document

Б Run LATEX, run ВівТЕХ, and run LATEX twice.

Add refsection environments to your chapters.

Print title for the collected subbibliographies (optional).

If you don't like the collected subbibliographies title, redefine it.

Print the subbibliographies.

Sun LaTeX, run BibTeX, and run LaTeX twice.

Add refsection environments to your chapters.

Print title for the collected subbibliographies (optional).

If you don't like the collected subbibliographies title, redefine it.

Cons

LATEX and Friends

Marc van Dongen

- Introduction to LATEX Pros
- Rasins
  - Document Hierarchy Document Management
  - Labels and Cross-references The Style of the References
  - The Bibliography
    - TOC and Lists of Things Class Files
  - Packages Useful Classes and Packages
  - Reamer Presentations

  - Acronyms & Abbreviations
  - About this Document

- - Callout Shapes
  - Bibliography

◆□▶◆□▶◆□▶◆□▶ ■ 夕♀◎

# Classified Bibliographies (Continued)

### LATEX Usage

\printbibliography[type=book,title=Books]
\printbibliography[type=article,title=Journal Articles]

LATEX and Friends

Marc van Dongen

Introduction to  $\LaTeX$ 

Cons Pros

Basics

Document Hierarchy
Document Management
Labels and Cross-references

The Style of the References
The Bibliography

TOC and Lists of Things Class Files Packages

Useful Classes and Packages

Beamer Presentations

Callout Shapes

Bibliography

Acronyms & Abbreviations

# Classified Bibliographies (Continued)

### BiBT⊨X File

```
@Misc{Akhnaten,
 title
          = {Akhnaten}.
 author = {Glass, Philip},
 keywords = {glass,opera,minimal},
 year
         = {1983}.
```

# LATEX Usage

```
\printbibliography[heading=subbibliography,
                   title=Opera References,
                   keyword=opera]
```

#### LATEX and Friends

Marc van Dongen

#### Introduction to LATEX

Cons Pros

Rasins

Document Hierarchy

Document Management Lahels and Cross-references

The Style of the References The Bibliography

TOC and Lists of Things Class Files

Packages Useful Classes and Packages

Reamer Presentations

Callout Shapes

Bibliography

Acronyms & Abbreviations

# Classified Bibliographies (Continued)

### BIBT<sub>E</sub>X File

```
GMisc{Akhnaten,
  title = {Akhnaten},
  author = {Glass, Philip},
  keywords = {glass, opera, minimal},
  year = {1983},
}
```

# LATEX Usage

#### LATEX and Friends

Marc van Dongen

#### Introduction to LATEX

Cons Pros

Basics

Document Hierarchy

Document Management
Labels and Cross-references

The Style of the References
The Bibliography

TOC and Lists of Things Class Files

Packages
Useful Classes and Packages

Beamer Presentations

Callout Shapes

Bibliography

Acronyms & Abbreviations

# Classified Bibliographies (...)

# LATEX Usage

\DeclareBibliographyCategory{trilogy} \addtocategory{trilogy}{Akhnaten,Einstein,Satyagraha}

# LATEX Usage

\printbibliography[heading=subbibliography, title=Trilogy References, category=trilogy]

#### LATEX and Friends

Marc van Dongen

Introduction to  $\LaTeX$ 

Cons Pros

Basics

Document Hierarchy Document Management

Labels and Cross-references The Style of the References

The Bibliography
TOC and Lists of Things
Class Files

Packages
Useful Classes and Packages

Beamer Presentations

Callout Shapes

Bibliography

uliography

Acronyms & Abbreviations

# Classified Bibliographies (...)

# LATEX Usage

\DeclareBibliographyCategory{trilogy} \addtocategory{trilogy}{Akhnaten,Einstein,Satyagraha}

### LATEX Usage

\printbibliography[heading=subbibliography, title=Trilogy References, category=trilogy]

#### LATEX and Friends

Marc van Dongen

Introduction to  $\prescript{LAT_EX}$ 

Cons Pros

Basics

Document Hierarchy

Document Management

Labels and Cross-references The Style of the References The Bibliography

TOC and Lists of Things Class Files

Packages Useful Classes and Packages

Beamer Presentations

Callout Shapes

Bibliography

Acronyms & Abbreviations

Basics

Document Hierarchy Document Management

Labels and Cross-references
The Style of the References

The Bibliography

TOC and Lists of Things Class Files

Class Files Packages

Useful Classes and Packages

Beamer Presentations

Callout Shapes

Bibliography

Acronyms & Abbreviations

About this Document

```
4 D > 4 P > 4 E > 4 E > 9 Q P
```

# LATEX Usage

```
begin{document}
    \maketitle
    \include{Abstract.tex}
    \clearpage
    \tableofcontents
    \listoffigures
    \listoftables
    :
    \end{document}
```

#### Indexes and Glossaries

### LATEX Usage

```
\makeindex{programs}
\makeindex{authors}
\begin{document}
Knuth\index{authors}{Knuth}
  is the author of \TeX\index{programs}{TeX}.
```

#### LATEX and Friends

Marc van Dongen

#### Introduction to LATEX

Cons Pros Rasins

Basic

Document Hierarchy

Document Management Labels and Cross-references

The Style of the References

The Bibliography

TOC and Lists of Things Class Files

Packages

Useful Classes and Packages

Beamer Presentations

Callout Shapes

Bibliography

Acronyms & Abbreviations

### Indexes and Glossaries (Continued)

#### **Unix Session**

- \$ makeindex authors
- \$ makeindex programs

#### LATEX Input

\printindex{programs}{Index of Programs}
\printindex{authors}{Index of Authors}

#### LATEX and Friends

Marc van Dongen

#### Introduction to LATEX

Cons Pros

Basics

Document Hierarchy

Document Management Labels and Cross-references

The Style of the References
The Bibliography

TOC and Lists of Things

Class Files

Packages

Useful Classes and Packages

Beamer Presentations

Callout Shapes

Bibliography

onograpiny

Acronyms & Abbreviations

# Controlling the Index Entries (Explained by Example)

| Page             | Last argument of \index command                                                           |
|------------------|-------------------------------------------------------------------------------------------|
| 1<br>2<br>4      | lecture notes<br>programs<br>lard                                                         |
| 2                | latex@\LaTeX<br>lambda@\$\lambda\$                                                        |
| 5<br>6<br>2<br>6 | sausages!boerewors<br>sausages!salami<br>programs!latex<br>programs!bibtex                |
| 2<br>6           | index ( index )                                                                           |
| 8<br>8<br>8      | <pre>salami see{sausages} boerewors see{sausages} boereworst (Dutch) see{boerewors}</pre> |

### LATEX Output

#### Index

boerewors, see sausages boereworst (Dutch), see boerewors

index, 2-6

 $\lambda$ , 3 lard, 4

LATEX, 2 lecture notes, 1

programs, 2

bibtex, 6 latex, 2

salami, *see* sausages sausages

boerewors, 5 salami, 6 LATEX and Friends

Marc van Dongen

Introduction to LATEX

Cons Pros

Basics

Document Hierarchy
Document Management
Labels and Cross-references

The Style of the References
The Bibliography

TOC and Lists of Things Class Files

Packages
Useful Classes and Packages

Beamer Presentations

Callout Shapes

Bibliography

Acronyms & Abbreviations

Basics

Document Hierarchy

Document Management

Labels and Cross-references

The Style of the References
The Bibliography

TOC and Lists of Things
Class Files

Packages Useful Classes and Packages

Beamer Presentations

Callout Shapes

Bibliography

Acronyms & Abbreviations

About this Document

Each LATEX document corresponds to a document class.

### LATEX Usage

\documentclass{\document class name}}

- Each document class is defined in a class file.
- Class files define general rules for typesetting the document.
- ☐ The extension of class files is cls.
- Examples of some standard class files:

article The basic article class.

book The basic book class.

report The basic report class.

letter The basic class for letters.

### LATEX Usage

```
\documentclass{letter}
signature{Michael Noonan}
\address{Department of Finance\\
        Government Buildings\\
        Upper Merrion Street\\
        Dublin 21
\begin{document}
  \begin{letter}{Paddy and Mary, \textsc{oap}s\\
                 2 Prosperity Square \\
                 off Barrack Street\\
                 Cork, Co Cork}
   \opening{Dear Sir/Madam:}
   We have reason to believe you haven't payed your taxes in full.
   Please pay your taxes now! (Or else.)
   We look forward to the money.
    \closing{Yours Faithfully,}
    \ps{P.S. Send it now.}
    \encl{Further instructions.}
   \cc{Enda.}
  \end{letter}
\end{document}
```

Introduction to LATEX

Cons
Pros
Basics
Document Hierarchy
Document Management
Labels and Cross-references
The Style of the References
The Billiography
TOC and Lists of Things
Class Files

Packages
Useful Classes and Packages

Beamer Presentations

Callout Shapes

Bibliography

Acronyms & Abbreviations

About this Document

### **Typical Class Options**

```
LATEX and Friends
```

Marc van Dongen

Introduction to  $\LaTeX$ 

Cons Pros

Raeire

Document Hierarchy

Document Management

Labels and Cross-references

The Style of the References
The Bibliography

TOC and Lists of Things

Class Files Packages

Useful Classes and Packages

Beamer Presentations

Callout Shapes

Bibliography

Acronyms & Abbreviations

About this Document

11pt Use an 11 point font size (default is 10 point).

12pt Use a 12 point font size.

twoside Output a document that is printed on both sides of the paper.

twocolumn Output a document that has two columns.

draft Used for draft versions.

Indicate hyphenation/justification problems by putting little square in the margin.

final Used for the final version.

#### **Packages**

provide commands Provide new useful commands.

Usually, this adds some extra functionality.

change commands Tweak some existing commands. This may change the default document settings.

Usually, this affects the layout.

LATEX and Friends

Marc van Dongen

Introduction to LATEX

Cons

Basics

Document Hierarchy

Document Management

Labels and Cross-references

The Style of the References
The Bibliography

TOC and Lists of Things

Packages

Useful Classes and Packages

Beamer Presentations

Callout Shapes

Bibliography

Acronyms & Abbreviations

#### **Packages**

The extension of packages is sty.

LATEX Usage

\usepackage{\style}}

LATEX Usage

\usepackage[draft,colorlinks]{hyperref}

LATEX and Friends

Marc van Dongen

Introduction to LATEX

Cons Pros

Basics

Document Hierarchy

Document Management

Labels and Cross-references

The Style of the References

The Bibliography

TOC and Lists of Things Class Files

Packages

Useful Classes and Packages

Reamer Presentations

Callout Shapes

Bibliography

Acronyms & Abbreviations

#### **Useful Packages**

url Typesets URLS [Arseneau 2010] with

automatic line breaking.

fourier Sets the text font to Utopia Regular and the

math font to *Fourier* [Bovani 2005].

coverpage Facilitates user-defined coverpages [Mühlich

2006].

fancyhdr Facilitates user-defined headers and

footers [van Oostrum 2004].

lastpage Defines command for last page number.

mathdesign Sets up math font.

memoir This class provides support for writing books.

todonotes Supports todo notes in the margin and a list

of todo notes.

classicthesis Nice package for theses [Miede 2010].

arsclassica Another nice package for theses [Patieri

2010]. It is based on classicthesis.

mathtools Provides better typesetting of mathematical content [Høgholm et al. 2011].

(ロトイタトイミトイミト ミ めのぐ

LATEX and Friends

Marc van Dongen

Introduction to LATEX
Cons

Pros

Basics

Document Hierarchy Document Management

Labels and Cross-references

The Style of the References The Bibliography

TOC and Lists of Things Class Files

Packages Useful Classes and Packages

Beamer Presentations

Callout Shapes

Bibliography

Acronyms & Abbreviations

Modal Presentations

Incremental Presentations
Visual Alerts

Adding Some Style

Callout Shapes

Bibliography

Acronyms & Abbreviations

```
\begin{frame} [options] \frame material \ \end{frame}
    Creates frame.

\frametitle {\frame title \}
    Defines title of the frame.

\framesubtitle {\frame subtitle \}
    Defines frame subtitle.
```

Incremental Presentations
Visual Alerts

Adding Some Style
Callout Shapes

ounout onapo

Bibliography

Acronyms & Abbreviations

```
LATEX Input
\documentclass{beamer}
\title{{\LaTeX} and Friends}
\author\{M.\,R.\,C.
        van Dongen}
\date{September 16, 2011}
\begin{document}
\begin{frame}[fragile]
  \maketitle
end{frame}
\end{document}
```

# Creating a Titlepage (Output)

LATEX and Friends

Marc van Dongen

Introduction to LATEX

Beamer Presentations

Frames

Modal Presentations Incremental Presentations Visual Alerts Adding Some Style

Callout Shapes

Bibliography

Acronyms & Abbreviations

About this Document

### LATEX and Friends

M. R. C. van Dongen

September 16, 2011

4□ > 4团 > 4 = > 4 = > = 90

Modal Presentations Incremental Presentations Visual Alerts

Adding Some Style
Callout Shapes

Bibliography

Acronyms & Abbreviations

```
LATEX Input
\begin{frame}[fragile]
   frametitle{A Slide}
  \framesubtitle{An Example}
  \begin{itemize}
  \item Hello world.
  \item Bonjour monde.
  \end{itemize}
\end{frame}
```

Modal Presentations Incremental Presentations Visual Alerts

Adding Some Style
Callout Shapes

Bibliography

Acronyms & Abbreviations

About this Document

A Slide

An Example

- ► Hello world.
- ► Bonjour monde.

4 □ F 4 ∰ F 4 를 F 4 를 F 9 Q @

Modal Presentations

Incremental Presentations Visual Alerts Adding Some Style

Callout Shapes

Bibliography

Acronyms & Abbreviations

About this Document

```
Using beamer may lead to nasty errors.
```

- Know thine manual.
- For example, environments may not work.

#### Don't Try This at Home

#### **Beamer Modes**

beamer Default mode. Frame results in one or several screens.
second Mode for second output screen.
handout Mode for handouts. Frame results in one slide.
trans Mode for transparancies.

article Typeset using other existing style.

LATEX and Friends

Marc van Dongen

Introduction to LATEX

Beamer Presentations

Frames

Modal Presentations
Incremental Presentations

Visual Alerts Adding Some Style

Callout Shapes

Bibliography

Acronyms & Abbreviations

LATEX Usage

Modal Presentations Incremental Presentations

Visual Alerts Adding Some Style

Callout Shapes

Bibliography

Acronyms & Abbreviations

About this Document

# **Auxiliary Modes**

all Guess? presentation All, except article. LATEX and Friends

Marc van Dongen

Introduction to LATEX

Beamer Presentations

Frames

Modal Presentations

Incremental Presentations Visual Alerts Adding Some Style

Callout Shapes

Bibliography

Acronyms & Abbreviations

Modal Presentations

Incremental Presentations Visual Alerts Adding Some Style

Callout Shapes

Bibliography

Acronyms & Abbreviations

```
\begin{frame}<\overlay specs>>[\options>] \frame
material>\end{frame}
```

- □ ⟨overlay specs⟩ determines mode.
- You may combine modes using the pipe symbol (1) as a separator.
  - □ beamer | handout.

Incremental Presentations
Visual Alerts

Adding Some Style

Callout Shapes

. .

Bibliography

Acronyms & Abbreviations

```
LATEX Input
\documentclass[handout]{beamer}
\begin{document}
\begin{frame} < handout | beamer > [fragile]
  Handout or beamer mode.
 end{frame}
\begin{frame} < beamer > [fragile]
  Beamer mode.
 end{frame}
end{document}
```

# Example (Output)

LATEX and Friends

Marc van Dongen

Introduction to LATEX

Beamer Presentations

Frames

Modal Presentations

Incremental Presentations Visual Alerts Adding Some Style

Callout Shapes

Bibliography

Acronyms & Abbreviations

About this Document

Handout or beamer mode.

Frames
Modal Presentations

Incremental Presentations Visual Alerts Adding Some Style

Callout Shapes

Bibliography

Acronyms & Abbreviations

```
\mode<(mode spec)>{(text)}
  Inserts (text) if beamer is in (mode spec) mode.
\mode<(mode spec)>
  Leaves out text not corresponding to (mode spec).
\mode*
  Ignore text outside frame in presentation mode.
```

#### **Incremental Presentations**

LATEX and Friends

Marc van Dongen

Introduction to LATEX

Beamer Presentations

Modal Presentations
Incremental Presentations

Visual Alerts
Adding Some Style

Callout Shapes

Bibliography

Acronyms & Abbreviations

About this Document

\pause

Insert a pause.

\pause[\number\]

Display text following the command from Slide (number) and further.

## Example (Input)

## LATEX Input

```
begin{frame}[fragile]
begin{itemize}
item First. \pause
item Second.
item Third. \pause
item Last.
end{itemize}
end{frame}
```

```
LATEX and Friends
```

Marc van Dongen

Introduction to LATEX

Beamer Presentations

Modal Presentations Incremental Presentations

Visual Alerts Adding Some Style

Callout Shapes

Bibliography

Acronyms & Abbreviations

## Example (Third Slide of Output)

#### LATEX and Friends

Marc van Dongen

Introduction to LATEX

Beamer Presentations Frames

Modal Presentations

Incremental Presentations Visual Alerts Adding Some Style

Callout Shapes

Bibliography

Acronyms & Abbreviations

About this Document

4回 ト ←回 ト ← 差 ト ← 差 ・ 釣 へ (で)

### **Additional Commands**

LATEX and Friends

Marc van Dongen

Introduction to LATEX

Beamer Presentations

Modal Presentations

Incremental Presentations Visual Alerts

Adding Some Style
Callout Shapes

Janout Sna

Bibliography

Acronyms & Abbreviations

About this Document

```
\item<\overlay spec>>
```

Display item on slides corresponding to <overlay spec>.

## Overlay specifications

```
\label{eq:continuous_problem} $$ \langle number \rangle -$ \\ -\langle number \rangle \\ \langle number_1 \rangle -\langle number_2 \rangle \\ \langle overlay \ spec_1 \rangle, \langle overlay \ spec_2 \rangle $$
```

LATEX and Friends

Marc van Dongen

Introduction to LATEX

Beamer Presentations

Modal Presentations

Incremental Presentations Visual Alerts

Adding Some Style
Callout Shapes

Bibliography

Acronyms & Abbreviations

Incremental Presentations Visual Alerts Adding Some Style

Callout Shapes

Bibliography

Acronyms & Abbreviations

About this Document

# LATEX Input

```
\begin{frame}[fragile]
\begin{itemize}
\item<1-2> First.
\item<3,4> Second.
\item<2> Third.
\item Last.
```

\end{itemize}

# Example (Second Slide of Output)

First ► Third. Last.

Marc van Dongen

Introduction to LATEX

Beamer Presentations

Modal Presentations

Incremental Presentations
Visual Alerts
Adding Some Style

Callout Shapes

Bibliography

Acronyms & Abbreviations

About this Document

4回 ト ←回 ト ← 差 ト ← 差 ・ 釣 へ (で)

### Visual Alerts

#### LATEX and Friends

Marc van Dongen

Introduction to LATEX

Beamer Presentations

Modal Presentations

Incremental Presentations

Visual Alerts
Adding Some Style

Callout Shapes

Bibliography

Acronyms & Abbreviations

### Example

## LATEX Input

```
\begin{frame}[fragile]
\frametitle{Visual Alerts}
\begin{itemize}
\item<alert@2> First.
\item<alert@3> Second.
\item<alert@4> Third.
\end{itemize}
\end{frame}
```

 $\ensuremath{\mathsf{LAT}}_{\ensuremath{\mathsf{E}}} \mathbf{X}$  and Friends

Marc van Dongen

Introduction to LATEX

Beamer Presentations

Modal Presentations Incremental Presentations

Visual Alerts

Adding Some Style
Callout Shapes

....

Bibliography

Acronyms & Abbreviations

## Example (Third Slide of Output)

#### Visual Alerts

- First.
- ► Second.
- ► Third.

#### LATEX and Friends

Marc van Dongen

Introduction to LATEX

Beamer Presentations

Frames Modal Presentations

Incremental Presentations

Visual Alerts
Adding Some Style

Callout Shapes

Bibliography

Acronyms & Abbreviations

Acronyms & Abbreviations

About this Document

#### There is No Largest Prime Number

The Proof Uses Reductio ad Absurdum

#### Proof

- 1. Suppose the number of primes is finite.
- 2. Let p be the product of all primes.
- 3. Then p + 1 is not divisible by any prime.
- 4. Therefore, p + 1 is also a prime.

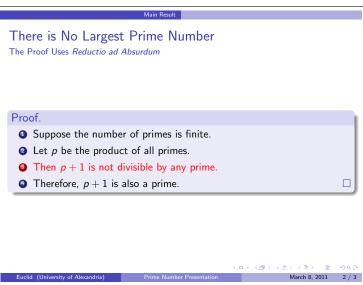

Marc van Dongen

Introduction to LATEX

Beamer Presentations Frames

> Modal Presentations Incremental Presentations

Visual Alerts Adding Some Style

Callout Shapes

Bibliography

Acronyms & Abbreviations

### Outer Themes: Antibes

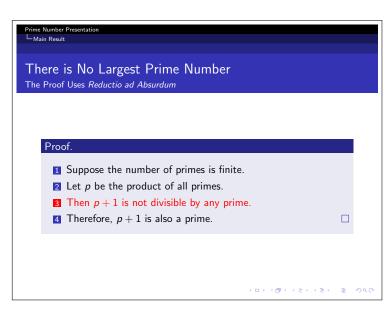

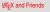

Marc van Dongen

Introduction to LATEX

Beamer Presentations

Modal Presentations Incremental Presentations Visual Alerts

Adding Some Style

Callout Shapes

Bibliography

Acronyms & Abbreviations

Prime Number

Presentation

Fuclid

Main Result

Bibliography

Acronyms & Abbreviations

About this Document

### There is No Largest Prime Number

The Proof Uses Reductio ad Absurdum

#### Proof

- 1. Suppose the number of primes is finite.
- 2. Let p be the product of all primes.
- 3. Then p + 1 is not divisible by any prime.
- 4. Therefore, p + 1 is also a prime.

Bibliography

Acronyms & Abbreviations

About this Document

- The tikz package provides a "callouts" library:
  - □ \usetikzlibrary{shapes.callouts}.
- The shapes it defines are useful for presentations.

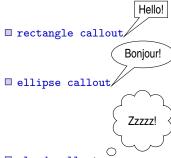

cloud calloute

Acronyms & Abbreviations

About this Document

- The callout pointer is a coordinate.
- The coordinate may be inside/outside the tikzpicture.
  - We shall only use coordinates inside the tikzpicture.
- ☐ There are two kinds of callout pointers:
  - absolute An absolute coordinate in the tikzpicture. relative A coordinate, relative to the callout shape.
    - First tikz computes the angle of the specified coordinate relative to the shape's center;
    - Next it locates the point on the border to which this angle corresponds;
    - Finally, it adds the relative coordinate to this point.

# LATEX Output

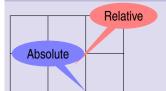

LATEX and Friends

Marc van Dongen

Introduction to LATEX

Beamer Presentations

Callout Shapes

Bibliography

Acronyms & Abbreviations
About this Document

Arseneau, Donald [20th Jan. 2010]. url.sty. Version 3.3. Edited as a LATEX document by Robin Fairbairns.

Bovani, Michel [30th Jan. 2005]. Fourier GUTenberg.

Høgholm, Morten et al. [12th Feb. 2011]. *The mattools Package*.

Version 1.10.

Knuth, Donald E. [1990]. *The T<sub>E</sub>Xbook*. Addison–Wesley. ISBN: 0-201-13447-0. URL:

http://www.ctan.org/tex-archive/systems/knuth/tex/.

Lamport, Leslie [1994]. LATEX: A Document Preparation System.

Addison-Wesley. ISBN: 0-021-52983-1.

Miede, André [24th Jan. 2010]. The Classic Thesis Style.

Mühlich, Matthias [23rd Feb. 2006]. The CoverPage Package. Version 1.01.

Patieri, Lórenzo [2010]. Customizing classicthesis with the arsclassica Package.

Var Oastrus Dist ford May 000

Van Oostrum, Piet [2nd Mar. 2004]. Page Layout in LATEX.

## Acronyms and Abbreviations

- **AMS American Mathematical Society** 
  - API Application Programming Interface
- APL A Programming Language
- CTAN Comprehensive TEX Archive Network
  - **CD** Compact Disk
- FAQ Frequently Asked Question
- gui Graphical User Interface
- IDE Integrated Development Environment
- **ISBN** International Standard Book Number
  - SI Système International d'Unités/International System of Units
  - os Operating System
- TUG TEX Users Group
- **URL** Uniform Resource Locator
- wysiwyg What You See is What You Get

LATEX and Friends

Marc van Dongen

Introduction to LATEX

Beamer Presentations

Callout Shapes Bibliography

Acronyms & Abbreviations

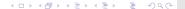

### About this Document

LATEX and Friends

Marc van Dongen

Introduction to LATEX
Beamer Presentations
Callout Shapes

Bibliography

Acronyms & Abbreviations

- This document was created with pdflatex.
- The LATEX document class is beamer.
- □ The main font is *T<sub>E</sub>X Gyre Heros Condensed*.
  - You may obtain the font from http://www.gust.org.pl.